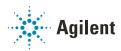

# Agilent Drivers for Waters Empower Chromatography Data System

## **Quick Start Guide**

## **General Information**

NOTE

Waters and Empower are trademarks of Waters Corporation.

The Agilent Drivers for Waters Empower (M8507AA, M8508AA, and M8407AA) integrate the Agilent Instrument Control Framework (ICF) into Waters Empower 3 Chromatography Data System (CDS). ICF includes the instrument-specific drivers and thus enables the software control of Agilent instruments in Non-Agilent environments. The Agilent Drivers for Waters Empower (ADE) includes a Waters Instrument Control License for an Agilent LC, CE, or GC&HS instrument. One license grants instrument control of one instrument within Waters Empower through the integration layer "ICF Support Layer". This enables the benefits and instrument features of Agilent's portfolio. Agilent only supplies the license code to the end customer. Users need to activate the license via the Waters Licensing Wizard.

Agilent offers the following products:

- M8507AA Agilent Drivers for Waters Empower LC
- M8508AA Agilent Drivers for Waters Empower CE
- M8407AA Agilent Drivers for Waters Empower GC&HS

If you bought one of the above listed products, you receive an Agilent package with the following content:

- Waters Instrument Control License
- An Agilent SubscribeNet license package (lavender envelope) containing:
  - One Authorization Code to SubscribeNet ("SubscribeNet Registration Steps" on page 2)
  - One Software Entitlement Certificate ("SubscribeNet Registration Steps" on page 2)
- Agilent Drivers for Waters Empower Quick Start Guide
- · Agilent License Terms

#### Summer 2022

Waters provides Driver Integration Agilent provides Control License

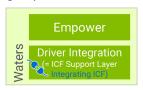

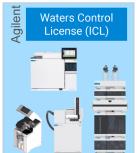

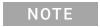

Agilent does not provide software in the transition phase. Waters still distributes and supports the ICF Support Layer 3.x.

Agilent SubscribeNet (https://agilent.subscribenet.com) is a license and software distribution platform for Agilent software. We recommend registering the authorization code in SubscribeNet now to benefit from update notifications, customer letters, and alerts.

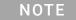

In the current model, SubscribeNet registration will only grant access to documents and alerts. No software download will be possible. After Agilent takes over the development of the Agilent Drivers for Waters Empower, users registered in SubscribeNet will be notified and can download new releases and product updates.

# SubscribeNet Registration Steps

- 1 Go to the Agilent SubscribeNet webpage https://agilent.subscribenet.com.
- 2 Select SubscribeNet new account registration >CLICK HERE. If you already have a SubscribeNet account, proceed with "Add additional Authorization Codes" on page 3.

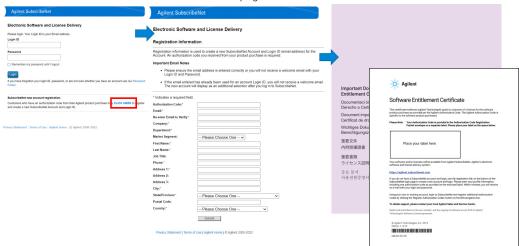

- 3 Enter details as prompted, including the Authorization Code from the Software Entitlement Certificate for the first software product to be added.
- 4 Click Submit.
  - You will receive an email with your username and password. If you do not receive an email within 15 min, first check your email Spam and Junk folders. If you cannot find the email, contact subscribenet\_support@agilent.com.
- 5 Open the email and click the SubscribeNet link.
- 6 Enter your Login ID (the email address you registered with) and Password.
- 7 Click Login.
- 8 Follow the prompts and change the password.
- 9 Once you have successfully logged on to SubscribeNet, you will see all your entitlements. One of it will be the Agilent Drivers for Waters Empower.

## Add additional Authorization Codes

- 1 Log in to https://agilent.subscribenet.com.
- 2 Click Licenses > Register Authorization Code and enter the additional code in the designated box.
- 3 Click Submit.
- 4 Repeat steps 2 and 3 for each additional purchased software product.

### Waters Instrument Control License

The Waters Instrument Control Licenses (ICL) enables control of one Agilent instrument in Waters Empower. It is a paper-based license that needs to be activated via the Waters License Wizard. Question on the Waters Instrument License activation are handled by the Waters support teams.

# **Technical Support and Further Information**

- ICF Support Layer User documentation (e.g. Release Notes and Readme) via
  - Waters Webpage https://waters.com
  - ICF Support Layer Installation Media
- Known Issues
- ICF Software Status Bulletin (SSB):
  - https://www.agilent.com/cs/library/support/Patches/SSBs/Agilent\_Instrument\_Control\_Framework\_(ICF).html
- Waters knowledgebase for ICF SL (https://support.waters.com/)
- · General product information
  - Agilent Drivers for Waters Empower: http://www.agilent.com/chem/ade
  - ICF: http://www.agilent.com/chem/icf
- Learning
  - Agilent University: https://www.agilent.com/en/training-events/events/agilent-education (e.g. GC-MULTI-1120 - Agilent GC and GC Sampler Control in Non-Agilent Data Systems)
  - Technical and Application Notes: see <a href="http://www.agilent.com/chem/ade">http://www.agilent.com/chem/ade</a>

#### Literature >Technical Overviews e.g.

- Controlling the Agilent Multisampler in Empower
- Vialsampler Vial Drawer Configuration in Empower
- Performing Manual Injection (LC) in Empower
- Agilent ELSD in Empower
- Using Fraction Collection in Empower
- Using ISET in Empower
- Emulation via ISET of the Agilent 1100 Series LC through Waters Empower
- Agilent 7100 Capillary Electrophoresis in Empower
- Using High Dynamic Range (HDR) in Empower
- Help and support
  - Agilent Support Webpage: https://www.agilent.com/en/support
  - Agilent Knowledge Portal: https://community.agilent.com/knowledge/
  - Agilent Community: https://community.agilent.com
  - Contact Us: https://www.agilent.com/en/contact-us/page

#### www.agilent.com

© Agilent Technologies Inc. 2022

Printed in Germany, Edition: 07/2022

Part No: M8507-90000 Rev. A Document No: D0021664 Rev. A

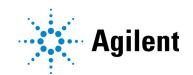